## **GTA ONLINE**

Acesso pelo site: www.agricultura.rs.gov.br na aba PRODUTOR ONLINE

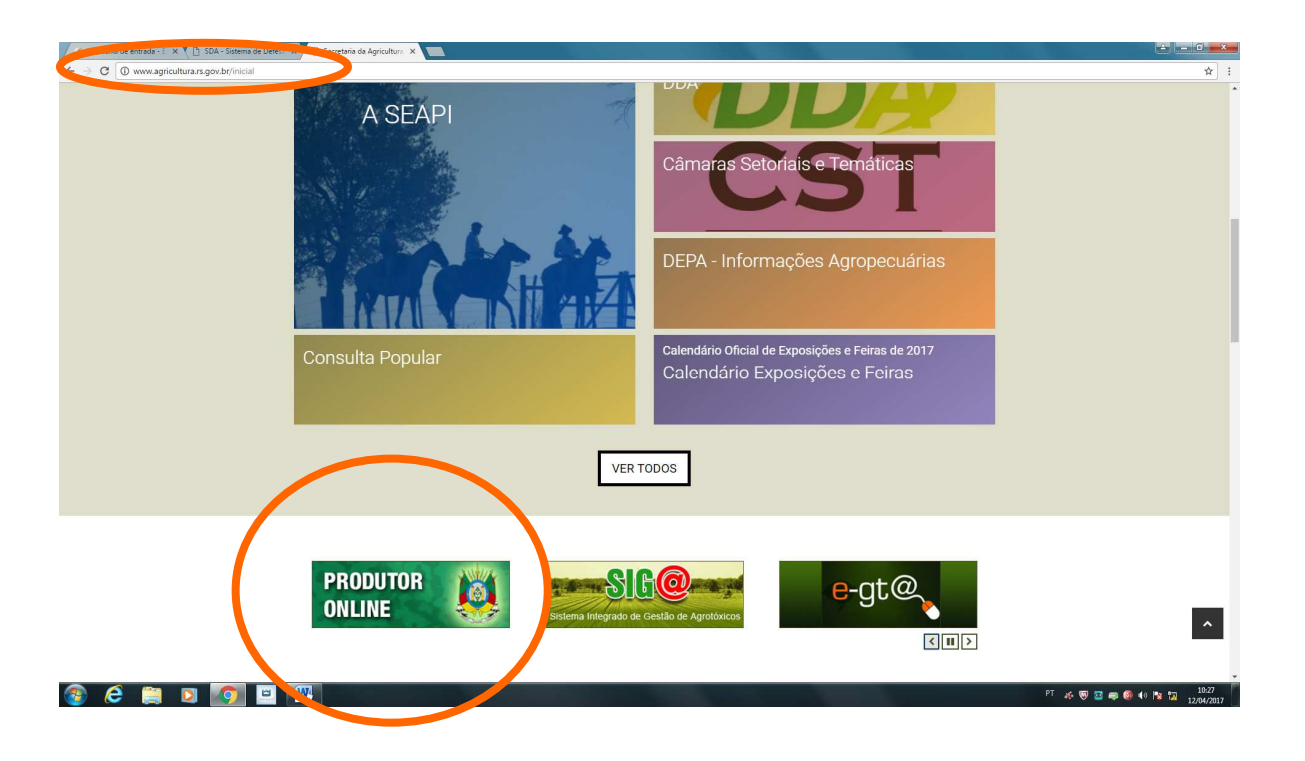

No primeiro acesso você deve usar a SENHA enviada para o SEU EMAIL. Logo em seguida o sistema dará uma mensagem "O PRAZO DA SENHA EXPIROU", então aperte OK e troque sua senha.

A sua NOVA SENHA pessoal deve ter no mínimo 8 dígitos entre letras e números.

OBRIGATORIAMENTE quando for saída para evento o produtor DEVE cumprir os quatro passos que seguem abaixo: emitir DUAS GTAs uma de SAÍDA e outra de RETORNO(Eventos SEM ACOMPANHAMENTO).

## *1º passo* - PARA FAZER GTA DE IDA PARA O EVENTO

- 1. GTA
- 2. NOVA
- 3. PREENCHER PROCEDENCIA E DESTINO avançar (cuidar tipo de lançamento / saída para evento/ transferência saída etc...)
- **4.** PREENCHER ABA IDENTIFICAÇÃO (cuidar validade e preencher todos os campos que estiverem em **negrito**)
- **5.** PREENCHER ABA VACINAÇÕES E ATESTADOS (marcar influenza/anemia/mormo com os dados constantes nos exames –portarianºexame-data colheita)
- **6.** PREENCHER ABA QUANTIDADES (macho e fêmea + ou de 6 meses)
- **7.** SALVAR E IMPRIMIR

*2º passo* - Logo após salvar a GTA e imprimir, VOLTAR para a tela do SISTEMA SDA e clicar no botão **CONFIRMAR RECEBIMENTO DOS ANIMAIS** no canto direito superior da tela.

## *3º passo* - PARA FAZER A GTA DE **RETORNO** DE EVENTO

- 1. EVENTO
- 2. NOME DO EVENTO EM AZUL
- 3. ABA AGRONEGÓCIO
- 4. SALDO NO EVENTO (canto direito da tela)
- 5. CLICAR NA FLEXA VERDE PARA PROSSEGUIR
- 6. COMEÇA A PREENCHER A GTA DE RETORNO
- 7. PREENCHER PROCEDENCIA E DESTINO avançar (cuidar tipo de lançamento / retorno de evento/ transferência saída etc...)
- **8.** PREENCHER ABA IDENTIFICAÇÃO (cuidar validade e preencher todos os campos que estiverem em **negrito**)
- **9.** PREENCHER ABA VACINAÇÕES E ATESTADOS (marcar influenza/anemia/mormo com todos os dados constantes nos exames)
- **10.** PREENCHER ABA QUANTIDADES (macho e fêmea + ou de 6 meses)
- **11.** SALVAR E IMPRIMIR

## *4º passo* - PARA TIRAR PENDENCIA

- 1. GTA
- 2. NUMERO DA GTA
- 3. BUSCAR
- 4. CONFIRMAR RECEBIMENTO DOS ANIMAIS

Lembretes:

\*Transportar animais sem GTA é passível de Auto de Infração (Ida ou Retorno);

\*Caso cancele sua ida ao evento após já ter emitido a GTA, procure a inspetoria em até 2 dias.

\*Qualquer problema de emissão ou dúvida consulte a inspetoria para evitar maiores problemas.

Elaboração: Supervisão Regional Passo Fundo